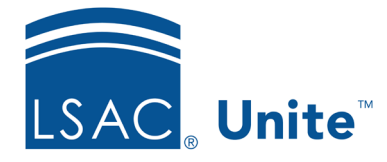

Unite Education Program v6.0 Job Aid: 5171

## **Add a Person Record to Unite**

You can manually add a person record to Unite. The person's first name, last name and status are necessary to add a record. Over time, you can complete additional details.

## **To add a person record**

- 1. Open a browser and log on to Unite.
- 2. On the main menu, click PEOPLE.
- 3. Click Add Record
- 4. In the **First Name** field, enter the person first name.
- 5. In the **Last Name** field, enter the person last name.
- 6. In the **LSAC Acct. No.** field, enter the person account number, if available.
- 7. From the **Status** list box, select the status for the person.
- 8. Enter additional contact information, if available.
- 9. Click Save
- 10. Click to close the window or click to see the rest of the person information.